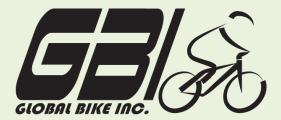

| Name(s):            |  |
|---------------------|--|
| Course & Selection: |  |
| Identifier:         |  |
| Client              |  |

Chapter 09: Integrated

Exercise 09-02: procurement, production, and WM Processes

**Single Company Code** 

**Version 1** 

Rev: 01/04/2011

## Introduction

#### General Notes and Information

It is strongly recommended that you read through the entire exercise prior to starting. Not all instructions can be provided in a linear manner.

The following symbols are used to indicate important information, as described below.

- An arrow highlights an important instruction that must not be overlooked.
- A text box prompts you to write down an important piece of information.

Each student or group will be assigned a unique **three digit identifier**. This identifier is used in all exercises to uniquely identify your data. Whenever you see **###** in these exercises, replace it with your identifier.

Always work with your data.

#### **Business Process Overview**

This exercise starts by receiving a purchase order from a customer. You will utilize what you have learned to execute the procurement, production, and fulfillment processes in SAP to fill the order form the customer. We recommend that you use previous exercises as guidelines for completing this exercise step by step.

### **Exercise Prerequisites**

This exercise has no prerequisites.

#### **Exercise Workflow**

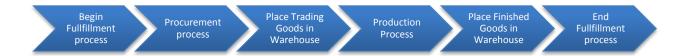

#### **Exercise Deliverables**

Deliverables are consolidated into one worksheet at the end of this exercise. For this exercise you will need the following deliverables.

## In the System:

- Procurement Process
- Production Process
- ☑ Warehouse Management Process
- ☑ Fulfillment Process

## On Paper:

- ☑ Answers to the Questions
- → You may be assigned additional deliverables. Make certain to check with your instructor.

## Step 1: Begin Fulfillment Process, create Sales Order

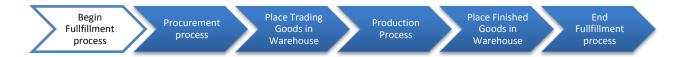

In this step, you have received a purchase order from Northwest Bikes for 5 Silver Deluxe Touring Bikes and 5 Road Helmets. (The PO is reproduced at the end of this document.) You will begin fulfilling this order by creating a sales order.

#### Tasks and Data Entry

- Step 1.1: View the stock requirements list for (your) items related to the Silver Deluxe Touring Bike. There should be no inventory, but there will be requirements based on your material planning. Leave this session open, and execute the rest of the process in a new session. Return to this session periodically and refresh the data to see how stock requirements are changing.
- Step 1.2: Create a sales order based on the customer's purchase order. You will eventually complete the order and receive cash to complete the fulfillment process.

| Q1: What is your Sales Order number: |  |
|--------------------------------------|--|
|--------------------------------------|--|

#### **Exercise Deliverables**

In the System:

✓ Sales Order

On Paper:

Answer to the Questions

## **Step 2: Procurement Process**

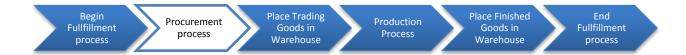

In this step you have received a purchase order from Northwest Bikes for 5 Silver Deluxe Touring Bikes and 5 Road Helmets. You will need to procure all of the raw materials and trading goods needed to fulfill this order. These materials are listed in the BOM for the Silver Deluxe Touring Bike, which is reproduced at the end of this document.

▶ Do NOT use movement type 561 to acquire these materials

## Tasks and Data Entry

- Step 2.1: Create Purchase Orders for all of the necessary materials. You will be sending this purchase order to Spy Gear.
  - For this process, you will use only a single vendor to supply all of the materials. This scenario is not typical. Normally, a company would procure the necessary materials from multiple vendors.
- Step 2.2: Create a Purchase Order for the needed trading goods. You will be sending this purchase order to Olympic Protective Gear.
- Step 2.3: Complete the entire procurement process, including paying for the purchases.

  Make certain to receive the different material types in the correct locations based on their destined use.

| Q2: | What is your Purchase Order number for raw materials:                 |
|-----|-----------------------------------------------------------------------|
| Q3: | What is your goods movement document number (include the zeros):      |
| Q4: | What was your document number for posing payment (include the zeros): |
| Q5: | What is your Purchase Order number for trading goods:                 |
| Q6: | What is your goods movement document number (include the zeros):      |
| Q7: | What was your document number for posing payment (include the zeros): |

## **Exercise Deliverables**

In the System:

☑ All document generated by the procurement process.

On Paper:

✓ Answer to the Questions

\_\_\_\_\_\_

# **Step 3: Place Trading Goods in Warehouse**

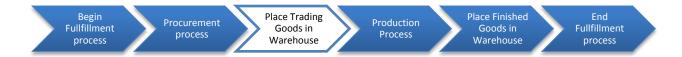

In this step, you will create a Transfer Order to move your trading goods into your storage bin. This step represents an intersection between Inventory Management and Warehouse Management. The system recognizes that there are goods that have been received but need to be put away.

#### Tasks and Data Entry

- Step 3.1: Create a Transfer Order to move the goods from trading goods inventory to your storage bins.
- Step 3.2: Confirm the Transfer Order for the goods to be moved.

#### **Exercise Deliverables**

### In the System:

All document generated by transferring Trading Goods from inventory to your Storage Bins

### On Paper:

☑ Answer to the Questions

# **Step 4: Production Process**

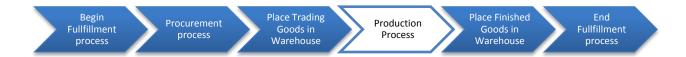

Now that the raw materials are in stock, the integrated process can be continued with production.

## Tasks and Data Entry

- Step 4.1: Make certain that all of the raw materials are in the proper locations for production.
- Step 4.2: Execute the production process for the creation of the Touring Aluminum WheelAssembly. Make certain you place it in the proper storage location.
- Step 4.3: Execute the production process for the creation of the Silver Deluxe Touring Bike.

  Make certain you place it in the proper storage location.
  - **Q9:** What are your production order number for the Wheel Assembly:----
  - Q10: What are your production order number for the Touring Bike: ------

#### **Exercise Deliverables**

# In the System:

- ☑ Creation of the Touring Aluminum Wheel Assembly.
- ☑ Creation of the Silver Professional Touring Bikes

### On Paper:

Answers to the Questions

\_\_\_\_\_

# **Step 5: Place Finished Goods in Warehouse**

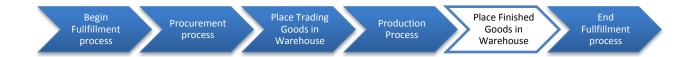

In this step, you will create a Stock Transport Order to transfer the bikes to the San Diego plant and place them into your storage bin. After the transport order is confirmed the system recognizes that there are goods that have been received, but need to be put away. Place the bikes into your storage bin to complete this step.

## Tasks and Data Entry

- Step 5.1: Create a Transfer order to move the goods from finished goods inventory to your storage bin.
- Step 5.2: Confirm Transfer Order for goods to be moved.

Q11: What was your transfer order number (Include zeros): -----

#### **Exercise Deliverables**

In the System:

All document generated by transferring Trading Goods from inventory to your Storage Bins

On Paper:

☑ Answer to the Question

Page 8 of 13

# **Step 6: Continue Fulfillment Process**

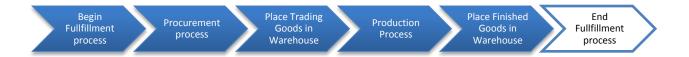

# Tasks and Data Entry

- Step 6.1: Return to the fulfillment process, beginning at the pick and pack step.
- Step 6.2: Confirm Transfer Order
- Step 6.3: Complete the process, through the receipt of payment step.

| t was your Outbound Delivery note number: |  | 2: What was your Outbound Delivery note number: |
|-------------------------------------------|--|-------------------------------------------------|
|-------------------------------------------|--|-------------------------------------------------|

Q13: What was the document number for Customer Invoice: -----

#### **Exercise Deliverables**

# In the System:

✓ All documents necessary by the fulfillment process

## On Paper:

☑ Answer to the Questions.

# Attachment 1: Exercise Worksheet

| Name(s):            |  |
|---------------------|--|
| Course & Selection: |  |
| Identifier:         |  |
| Client:             |  |

| <b>Q1</b> : | What is your Sales Order number:                                           |  |
|-------------|----------------------------------------------------------------------------|--|
| Q2:         | What is your Purchase Order number for raw materials:                      |  |
| Q3:         | What is your goods movement document number (include the zeros):           |  |
| Q4:         | What was your document number for posing payment                           |  |
| Q5:         | (include the zeros): What is your Purchase Order number for trading goods: |  |
| Q6:         | What is your goods movement document number (include the zeros):           |  |
| Q7:         | What was your document number for posing payment                           |  |
| Q8:         | (include the zeros): What was your transfer order number (Include zeros)   |  |
| Q9:         | What are your production order number for the Wheel Assembly:              |  |
| Q10:        | What are your production order number for the Touring                      |  |
| Q11:        | What was your transfer order number (Include zeros):                       |  |
| Q12:        | What was your Outbound Delivery note number:                               |  |
| Q13:        | What was the document number for Customer Invoice:                         |  |

Global Bikes, Inc.

150 Spear St.

Enter this order in accordance with the prices, terms, delivery method, and specifications listed above.

Please notify us immediately if you are unable to ship as specified.

San Diego, CA 94105

**Purchase Order** 

P.O. ###-56241

Bill To:

Northwest Bikes

601 108th Ave

Seattle, WA 98004

[Date] <u>Today's Date</u> [Unit Head Approval] \_

[Requester] Chris P Bacon

Ship To:

Northwest Bikes

601 108th Ave Seattle, WA 98004

| Req By    | SHIPPING METHOD | TERMS       | F.O.B.         |  |
|-----------|-----------------|-------------|----------------|--|
| XXXXXXXXX | GROUND          | 2/10 Net 30 | Shipping Point |  |

| Quantity | Item#    | Unit | Description                | Unit Price    | Total     |
|----------|----------|------|----------------------------|---------------|-----------|
| 5        | DXTR2### | EΑ   | Deluxe Silver Touring Bike | 3,000.00      | 15,000.00 |
| 5        | RHMT1### | EΑ   | Road Helmet                | 50.00         | 250.00    |
|          |          |      |                            |               |           |
|          |          |      |                            |               |           |
|          |          |      |                            | Subtotal      | 15,250.00 |
|          |          |      |                            | Tax           | EXEMPT    |
|          |          |      |                            | Shipping      | 0.00      |
|          |          |      |                            | Miscellaneous | 0.00      |
|          |          |      |                            | Balance Due   | 15,250.00 |

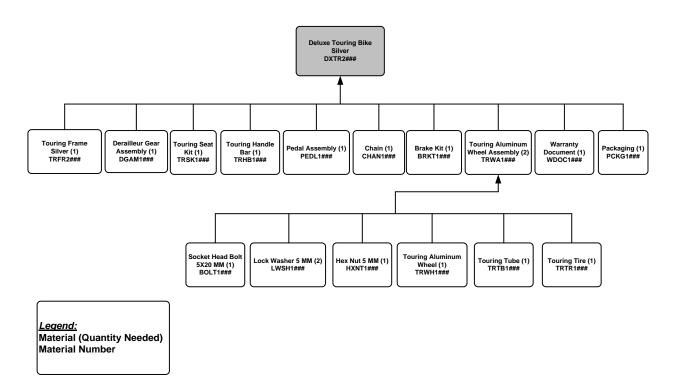

Figure 1: Deluxe Touring Bike (Silver) Bill of Materials